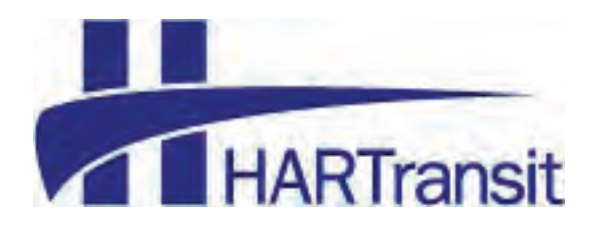

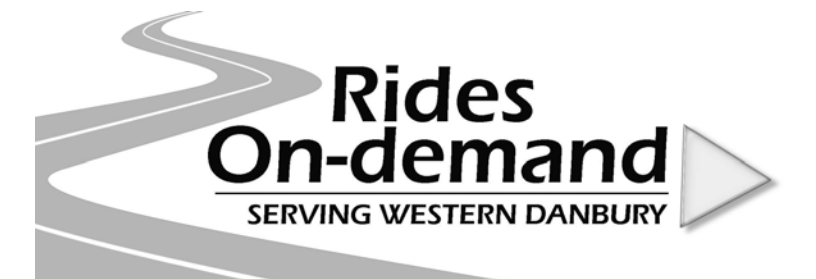

## HOW TO BOOK YOUR RIDE

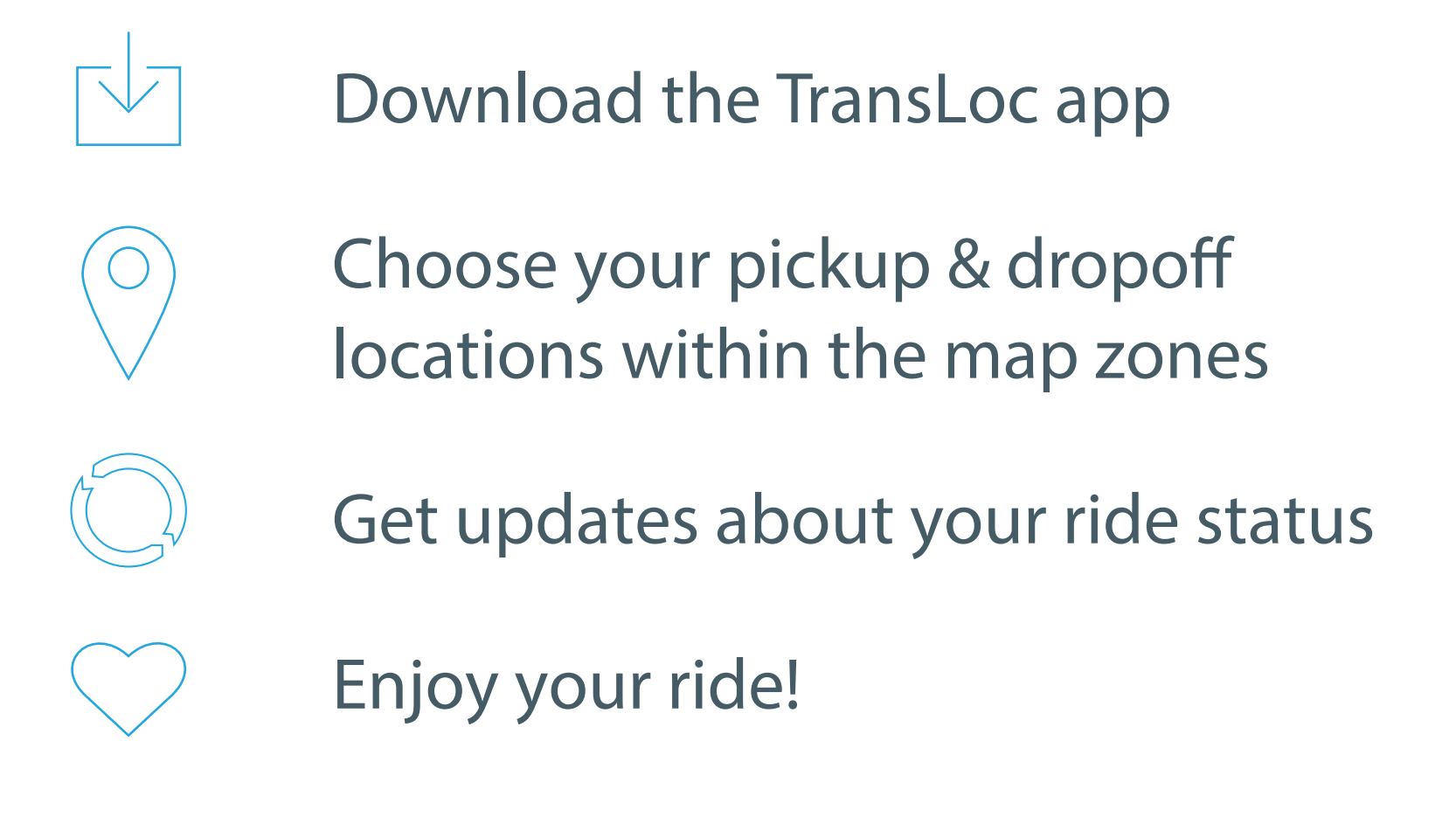

WEEKDAYS 6:55 AM – 8:50 AM (last booking at 8:35 AM) 3:45 PM – 5:30 PM (last booking at 5:15 PM)

Any questions please call 203-744-4070 ext. 131

## **71 TransLoc** OnDemand User Guide

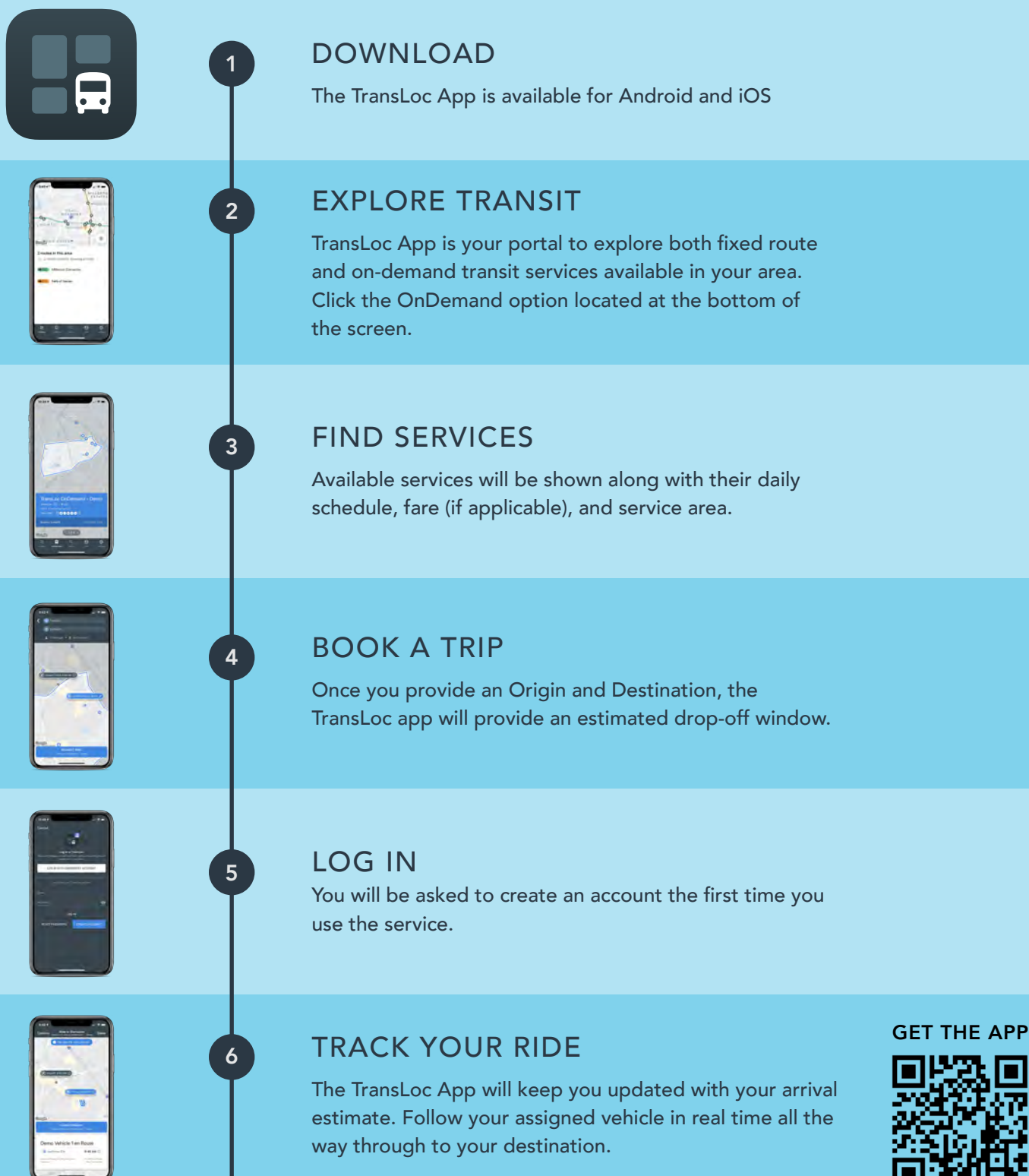

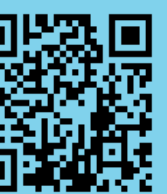

[transloc.com/app](http://transloc.com/app)

Note: location services must be turned ON for the app to function properly

### HOW TO BOOK A RIDE

Follow the steps below to book your on-demand or in-advance ride.

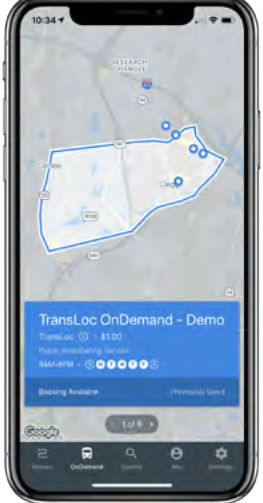

Upon opening the app, click the OnDemand option located at the bottom of the screen and choose the service you want to use to book a ride.

TransL<sub>Oc®</sub>

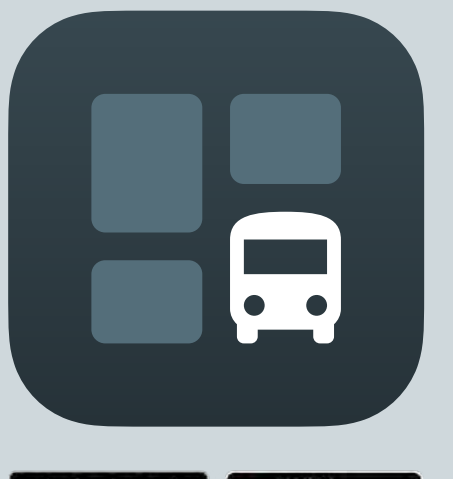

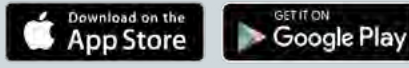

transloc.com/app

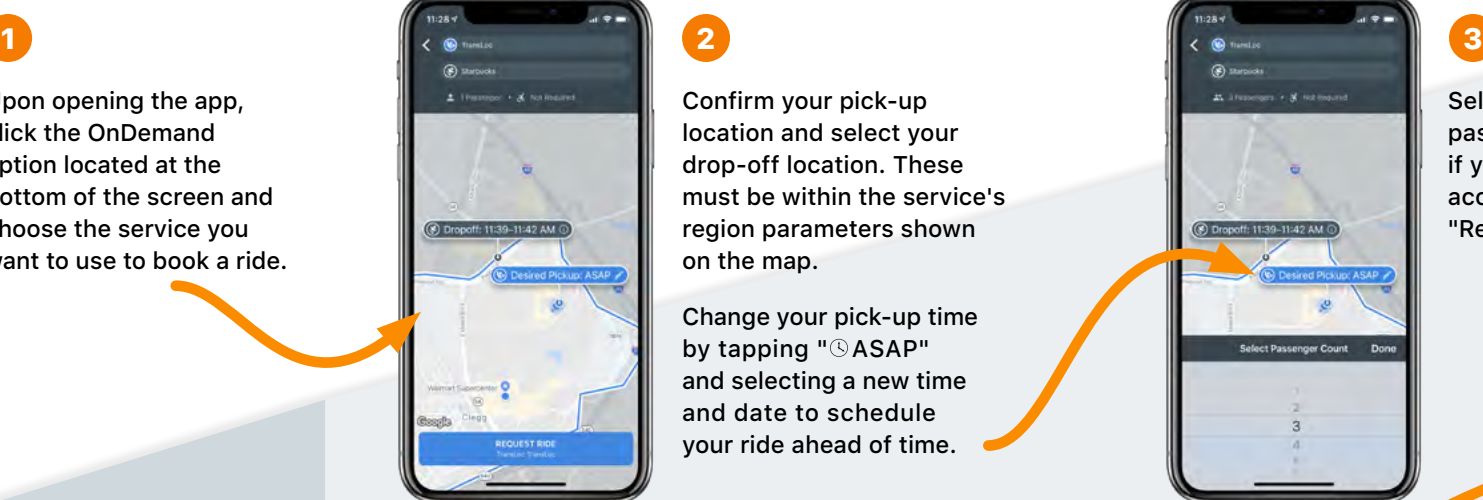

**Vehicle en Route R** Live Pickup ETA

11:30 AM (D)

Confirm your pick-up location and select your drop-off location. These must be within the service's region parameters shown on the map.

Change your pick-up time by tapping " $\bigcirc$  ASAP" and selecting a new time and date to schedule your ride ahead of time.

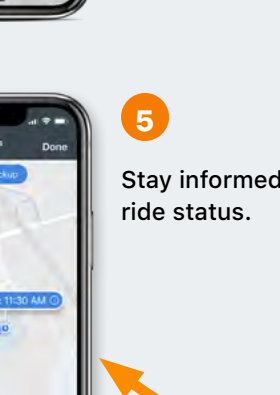

Stay informed of your

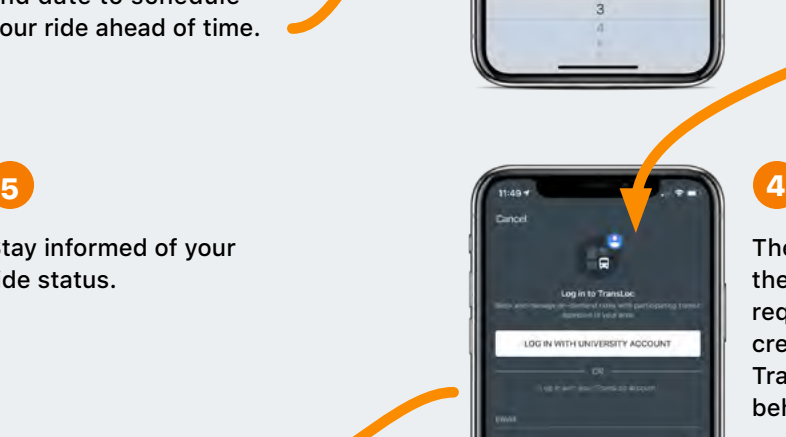

 $\circledR$  started

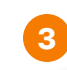

Select the number of passengers with you and if you need a wheelchairaccessible vehicle. Tap "Request Ride" when ready.

The first time you use the app, the system will require you to log in or create an account\* with TransLoc (the company behind the app).

\*This is a free account, and your information will not be shared, however, you will need to include your mobile phone number if you would like to receive text message notifications.

# How to Book a Ride Using TransLoc

Visit ondemand.transloc.com

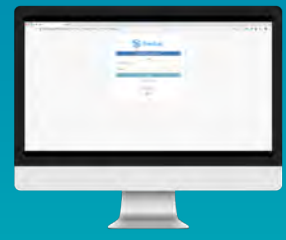

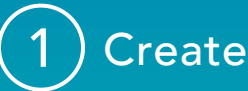

Create a free account and log in.

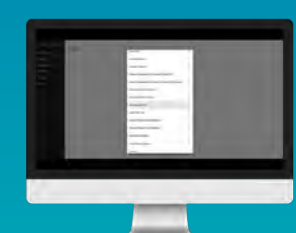

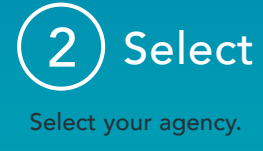

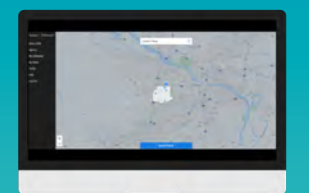

### 3) Pickup

Choose a pickup location by typing in the address.

Selections must be within the highlighted service area.

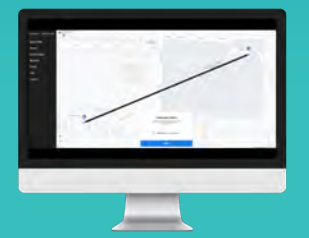

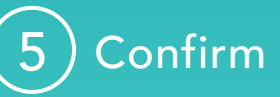

Confirm passenger details then tap "next" button.

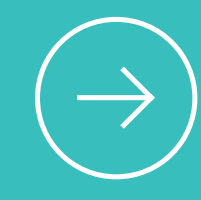

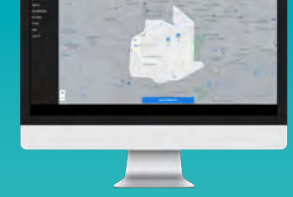

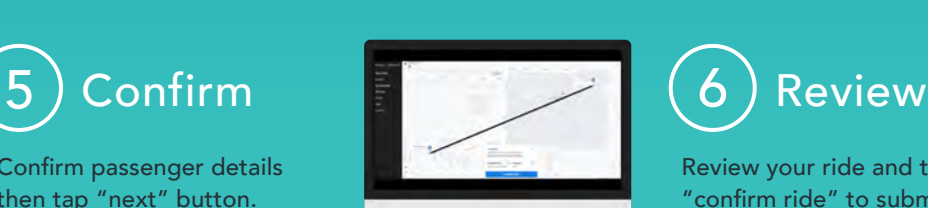

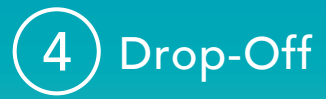

Choose a drop-off location by typing in the address.

Selections must be within the highlighted service area.

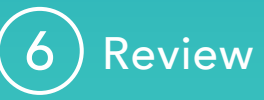

Review your ride and tap "confirm ride" to submit ride request.

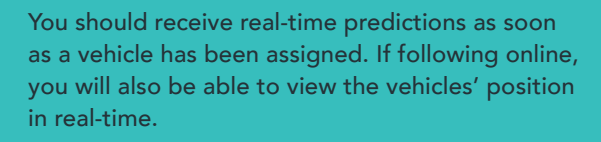

To cancel a booked ride made in error, click on "cancel ride" located at the bottom of the screen. Complete the cancellation by confirming you wish to cancel your reserved ride.

### **71 TransLoc**